## **Linux Foundation**

### **CKA Exam**

**Certified Kubernetes Administrator (CKA) Program** 

Questions & Answers Demo

to

### Version: 8.0

#### Question: 1

Monitor the logs of pod foo and: Extract log lines corresponding to error unable-to-access-website Write

/opt/KULM00201/foo

them

Set configuration context:

[student@node-1] \$ | kube
ctl config use-context
k8s

Answer: See the solution below.

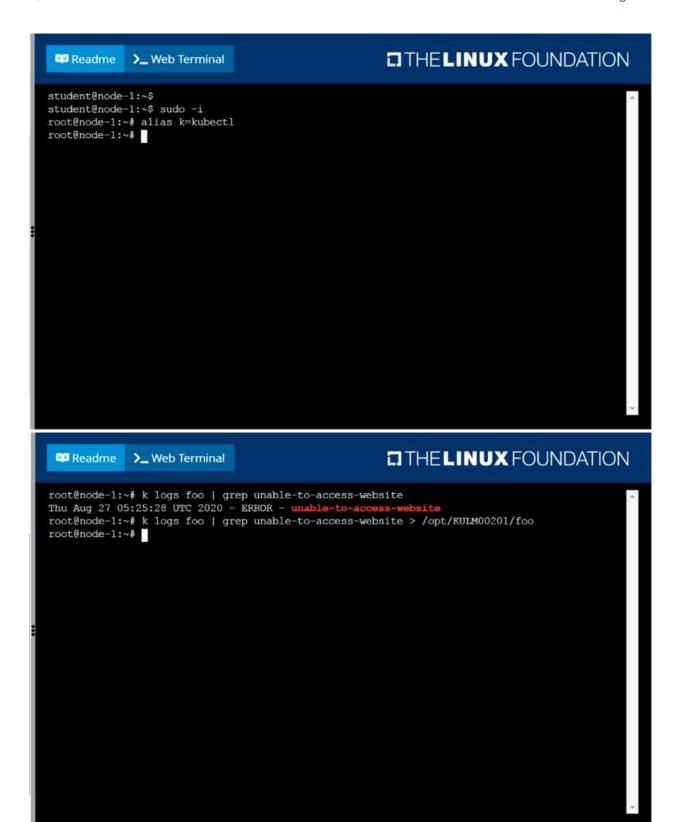

#### Question: 2

List all persistent volumes sorted by capacity, saving the full kubectl output to /opt/KUCC00102/volume\_list. Use kubectl 's own functionality for sorting the output, and do not manipulate it any further.

Answer: See the solution below.

Explanation: solution

| Read                   | me   | >_ Web Terminal |                  | THEL               | NUXFOUND            | ATION |
|------------------------|------|-----------------|------------------|--------------------|---------------------|-------|
| 77d                    |      |                 |                  |                    |                     | -     |
| pv0007<br>77d          | 7Gi  | RWO             | Recycle          | Available          | slow                |       |
| pv0006<br>77d          | 8Gi  | RWO             | Recycle          | Available          | slow                |       |
| pv0003<br>77d          | 10Gi | RWO             | Recycle          | Available          | slow                |       |
| pv0002<br>77d          | 11Gi | RWO             | Recycle          | Available          | slow                |       |
| pv0010<br>77d          | 13Gi | RWO             | Recycle          | Available          | slow                |       |
| pv0011<br>77d          | 14Gi | RWO             | Recycle          | Available          | slow                |       |
| 00001<br>77d           | 16Gi | RWO             | Recycle          | Available          | slow                |       |
| 77d<br>9 <b>v</b> 0009 | 17Gi | RWO             | Recycle          | Available          | slow                |       |
| 77d<br>200005<br>77d   | 18Gi | RWO             | Recycle          | Available          | slow                |       |
| pv0008<br>77d          | 19Gi | RWO             | Recycle          | Available          | slow                |       |
| pv0000<br>77d          | 21Gi | RWO             | Recycle          | Available          | slow                |       |
|                        |      |                 | by=.spec.capacit | y.storage > /opt/K | JCC00102/volume_lis | st    |

#### Question: 3

Ensure a single instance of pod nginx is running on each node of the Kubernetes cluster where nginx also represents the Image name which has to be used. Do not override any taints currently in place. Use DaemonSet to complete this task and use ds-kusc00201 as DaemonSet name.

**Answer: See the** 

solution below.

```
THELINUX FOUNDATION

root@node=1:~# vim ds.yaml

i
```

```
THE LINUX FOUNDATION
 Readme
              >_ Web Terminal
apiVersion: apps/vl
kind: DaemonSet
 name: fluentd-elasticsearch
  namespace: kube-system
   k8s-app: fluentd-logging
     name: fluentd-elasticsearch
       name: fluentd-elasticsearch
      tolerations:
     # this toleration is to have the daemonset runnable on master nodes
# remove it if your masters can't run pods
      - key: node-role.kubernetes.io/master
       effect: NoSchedule
      - name: nginx
       image: nginx
-- INSERT --
                                                                             17,19
                                                                                           A11
```

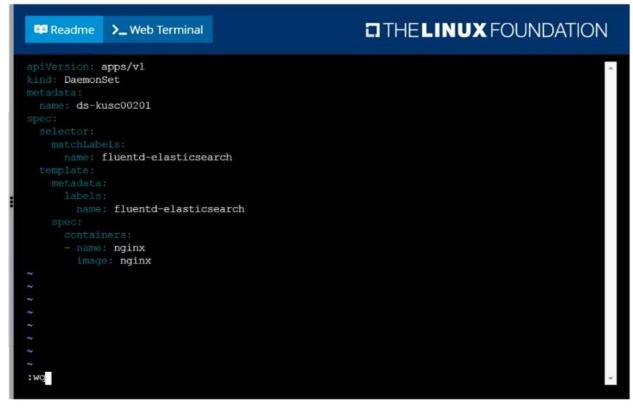

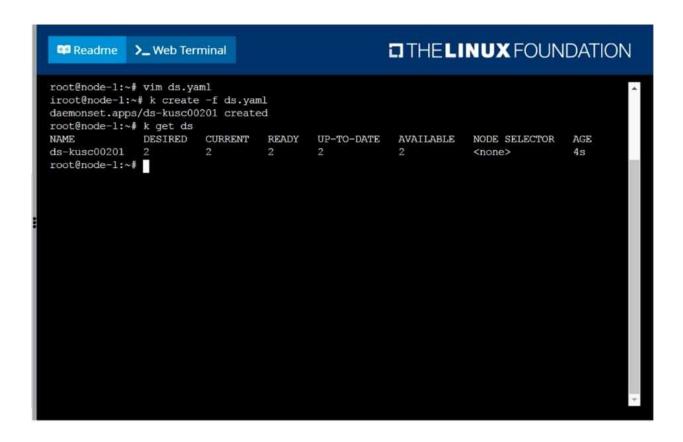

#### Question: 4

Perform the following tasks:

Add an init container to hungry-bear (which has been defined in spec file /opt/KUCC00108/pod-spec-KUC

C00108.yaml

)

The init container should create an empty file named /workdir/calm.txt

If /workdir/calm.txt is not detected, the pod should exit

Once the spec file has been updated with the init container definition, the pod should be created

Answer: See the solution below.

```
root@node-1:~# vim ds.yaml
iroot@node-1:~# k create -f ds.yaml
daemonset.apps/ds-kusc00201 created
root@node-1:~# k get ds
NAME DESIRED CURRENT READY UP-TO-DATE AVAILABLE NODE SELECTOR AGE
ds-kusc00201 2 2 2 2 2 2 < <none> 4s
root@node-1:~# vim /opt/KUCC00108/pod-spec-KUCC00108.yaml

**THELINUX FOUNDATION

**THELINUX FOUNDATION

**THELINUX FOUNDATION

**THELINUX FOUNDATION
```

```
apiVersion: v1
kind: Pod
metadata:
name: hungry-bear
spec:
volumes:
- name: workdir
emptyDir:
containers:
- name: checker
image: alpine
command: ["/bin/ah", "-c", "if [-f /workdir/calm.txt];
then sleep 100000; else exit 1; fi"]
volumeMounts:
- name: workdir
instructiontainers:
- name: create
image: alpine
command: ["/bin/ah", "-c", "touch /workdir/calm.txt"]
volumeMounts:
- name: create
image: alpine
command: ["/bin/ah", "-c", "touch /workdir/calm.txt"]
volumeMounts:
- name: workdir
mountPath: /workdir
:wg
```

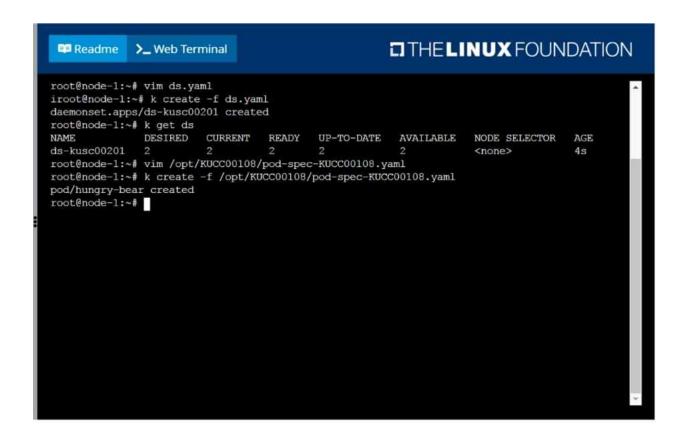

#### Question: 5

Create a pod named kucc8 with a single app container for each of the following images running inside (there may be between 1 and 4 images specified): nginx + redis + memcached.

Answer: See the solution below.

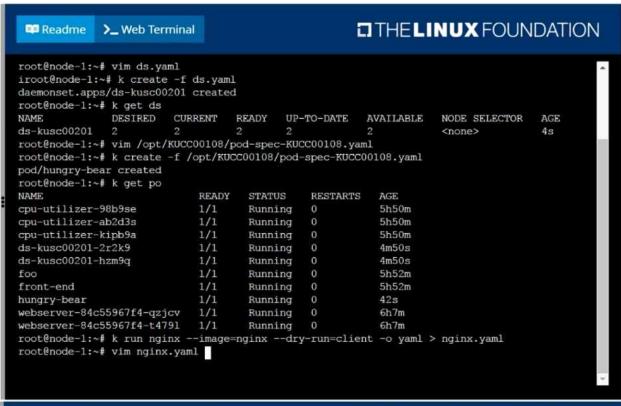

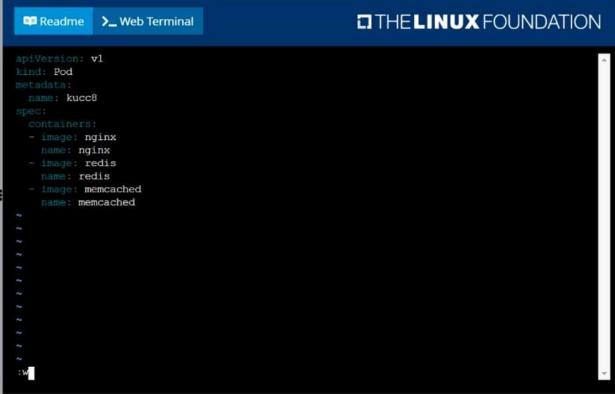

| Readme >_ Web Termina      | 1     | THE LINUX FOUNDATION |           |       |       |  |  |  |  |
|----------------------------|-------|----------------------|-----------|-------|-------|--|--|--|--|
| cpu-utilizer-98b9se        | 1/1   | Running              |           | 0     | 5h51m |  |  |  |  |
| cpu-utilizer-ab2d3s        | 1/1   | Running              |           | 0     | 5h51m |  |  |  |  |
| cpu-utilizer-kipb9a        | 1/1   | Running              |           | 0     | 5h51m |  |  |  |  |
| ds-kusc00201-2r2k9         | 1/1   | Running              |           | 0     | 6m12s |  |  |  |  |
| ds-kusc00201-hzm9q         | 1/1   | Running              |           | 0     | 6m12s |  |  |  |  |
| foo                        | 1/1   | Running              |           | 0     | 5h54m |  |  |  |  |
| front-end                  | 1/1   | Running              |           | 0     | 5h53m |  |  |  |  |
| hungry-bear                | 1/1   | Running              |           | 0     | 2m4s  |  |  |  |  |
| kucc8                      | 0/3   | Containe             | rCreating | 0     | 4s    |  |  |  |  |
| webserver-84c55967f4-gzjcv | 1/1   | Running              |           | 0     | 6h9m  |  |  |  |  |
| webserver-84c55967f4-t4791 | 1/1   | Running              |           | 0     | 6h9m  |  |  |  |  |
| root@node-1:~# k get po    |       |                      |           |       |       |  |  |  |  |
| NAME                       | READY | STATUS               | RESTARTS  | AGE   |       |  |  |  |  |
| cpu-utilizer-98b9se        | 1/1   | Running              | 0         | 5h52m |       |  |  |  |  |
| cpu-utilizer-ab2d3s        | 1/1   | Running              | 0         | 5h52m |       |  |  |  |  |
| cpu-utilizer-kipb9a        | 1/1   | Running              | 0         | 5h52m |       |  |  |  |  |
| ds-kusc00201-2r2k9         | 1/1   | Running              | 0         | 6m31s |       |  |  |  |  |
| ds-kusc00201-hzm9g         | 1/1   | Running              | 0         | 6m31s |       |  |  |  |  |
| foo                        | 1/1   | Running              | 0         | 5h54m |       |  |  |  |  |
| front-end                  | 1/1   | Running              | 0         | 5h54m |       |  |  |  |  |
| hungry-bear                | 1/1   | Running              | 0         | 2m23s |       |  |  |  |  |
| kucc8                      | 3/3   | Running              | 0         | 23s   |       |  |  |  |  |
| webserver-84c55967f4-qzjcv | 1/1   | Running              | 0         | 6h9m  |       |  |  |  |  |
| webserver-84c55967f4-t4791 | 1/1   | Running              | 0         | 6h9m  |       |  |  |  |  |
| root@node-1:~#             |       |                      |           |       |       |  |  |  |  |